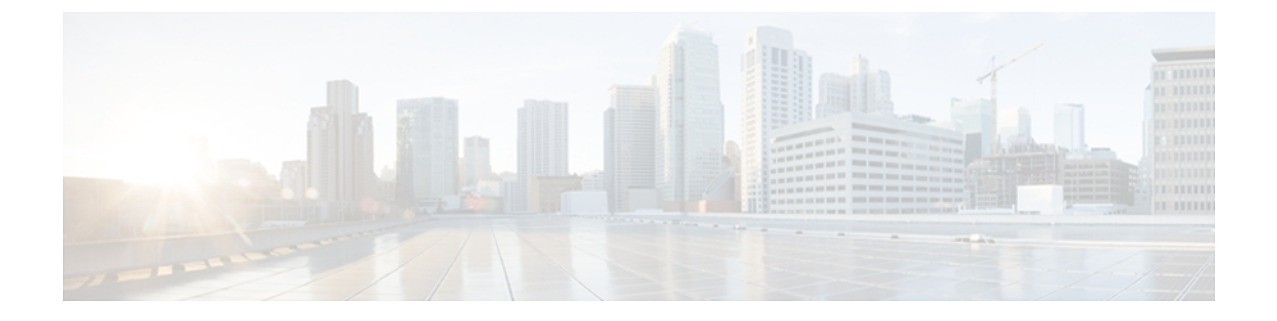

## **XMPP** サーバの設定

eXtensible Messaging and Presence Protocol (XMPP) は、ほぼリアルタイムの通信を実現するため のオープンな XML ベースの標準です。 XMPP は、情報の配信でさまざまなプラットフォームに わたってほぼリアルタイムの通信を提供できるので、NPSコンポーネント間で使用する主要な通 信と転送のプロトコルとなっています。

Jabber は、NPS ソフトウェアと同時にインストールされる XMPP の実装です。 このモジュール では、Jabber の設定について説明します。

NPS のインストールでは XMPP ソフトウェアはインストールされません。 NPS のさまざまなコ ンポーネント間でリアルタイム通信を容易にする XMPP ソフトウェアをインストールする必要 があります。 あらゆるプラットフォームで動作する XCP の使用を推奨します。

• XMPP [サーバの設定](#page-0-0), 1 ページ

## <span id="page-0-0"></span>**XMPP** サーバの設定

サービス解決を目的とした PE ルータ間の通信を容易にするために、Jabber を使用します。 次の タスクで、システムにある PE ルータのいずれかで Jabber サーバを設定します。 XMPP の pubsub プロトコルを使用してデバイスの機能を取得する際にも、機能ディレクトリ(CD)でJabberを使 用します。一般的には、サービス解決エンジン (SRE) をインストールした DCE-Facing PE に Jabber サーバをインストールします。

## 手順の概要

- **1. jabber server**
- **2. domain** *domain-name*
- **3. ipaddr ipv4** *ip-address*
- **4. log-level** *level*

## 手順の詳細

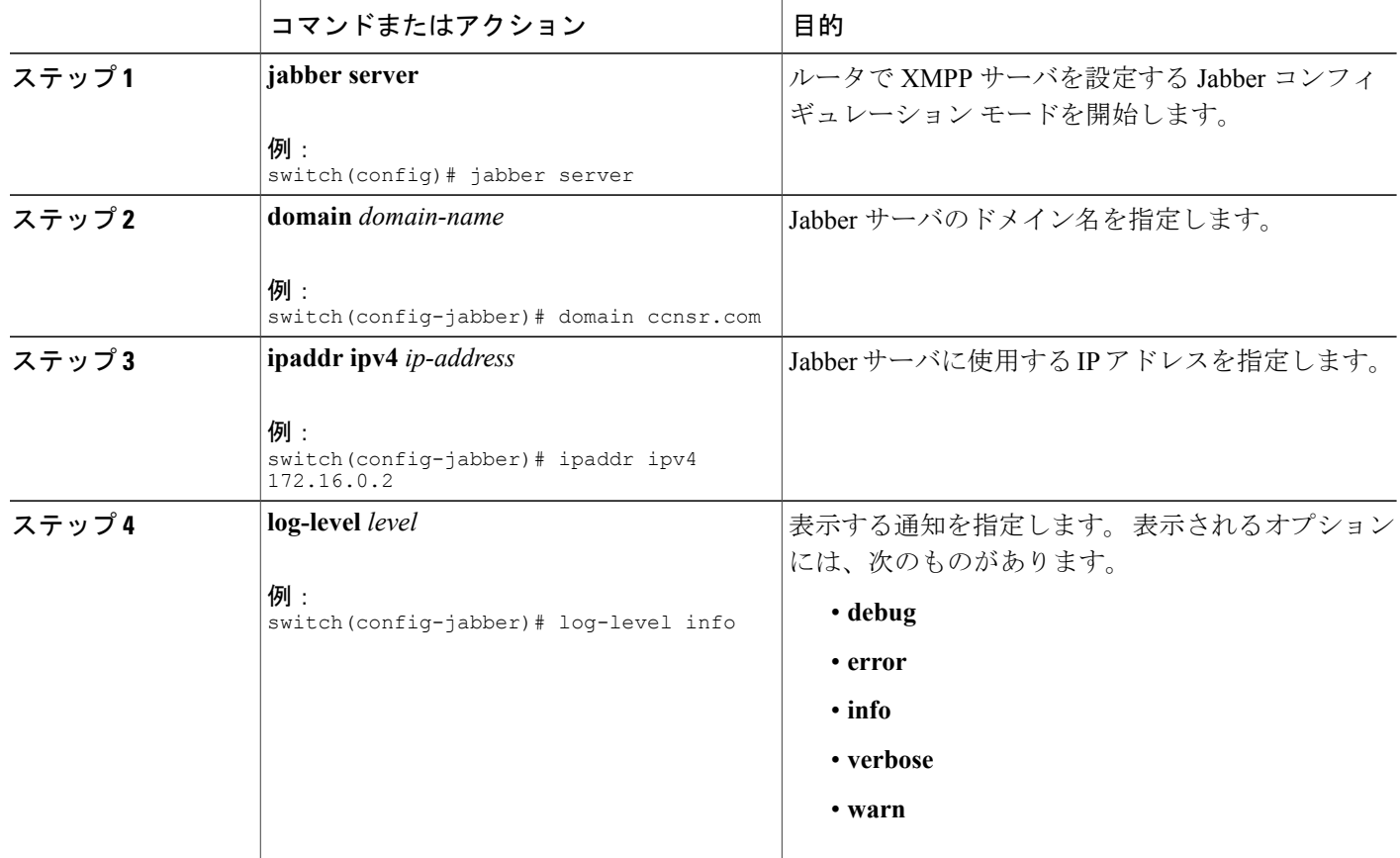

次の作業

SRE を設定します。